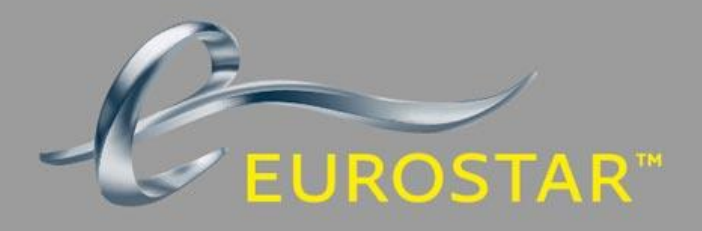

# YOUR GUIDE TO GAR  $\Delta$  $\Box$ NMADEL  $\blacktriangle$  $\blacktriangleright$

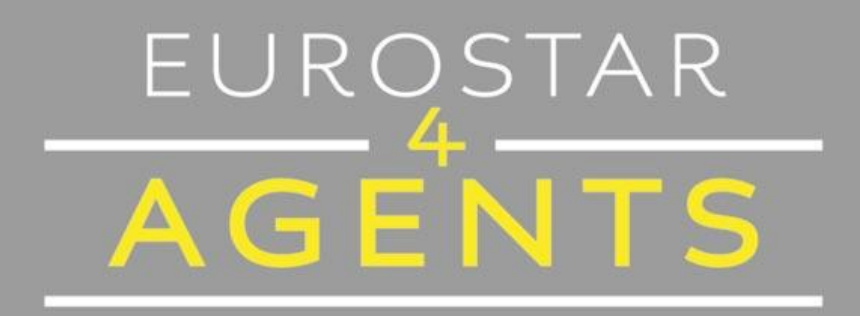

# **ELGAR AMADEUS** Last updated 09/02/2018

# **CONTENTS**

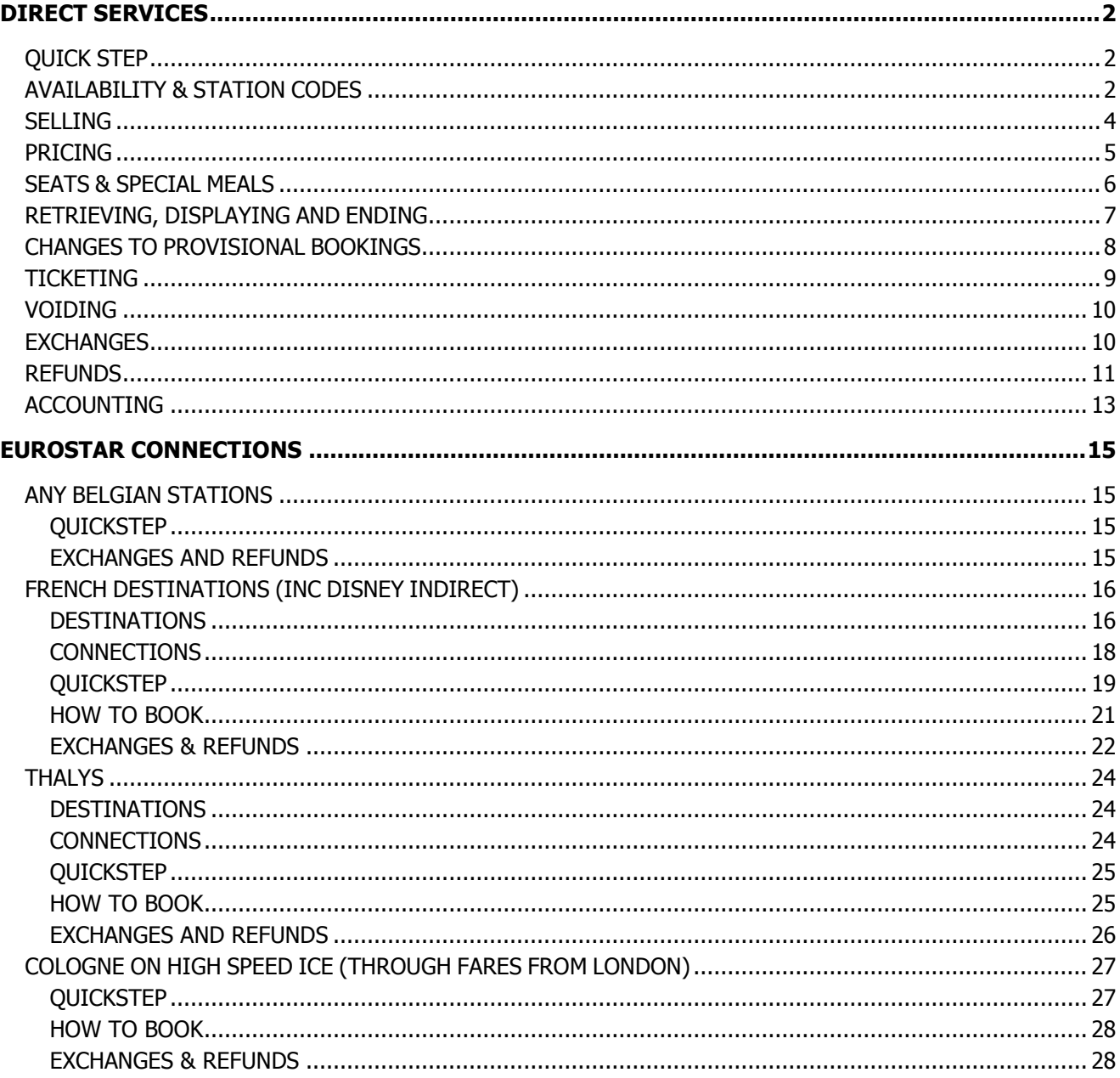

# <span id="page-2-0"></span>**DIRECT SERVICES**

# <span id="page-2-1"></span>**QUICK STEP**

# **A single passenger one-way booking and on-site ticketing**

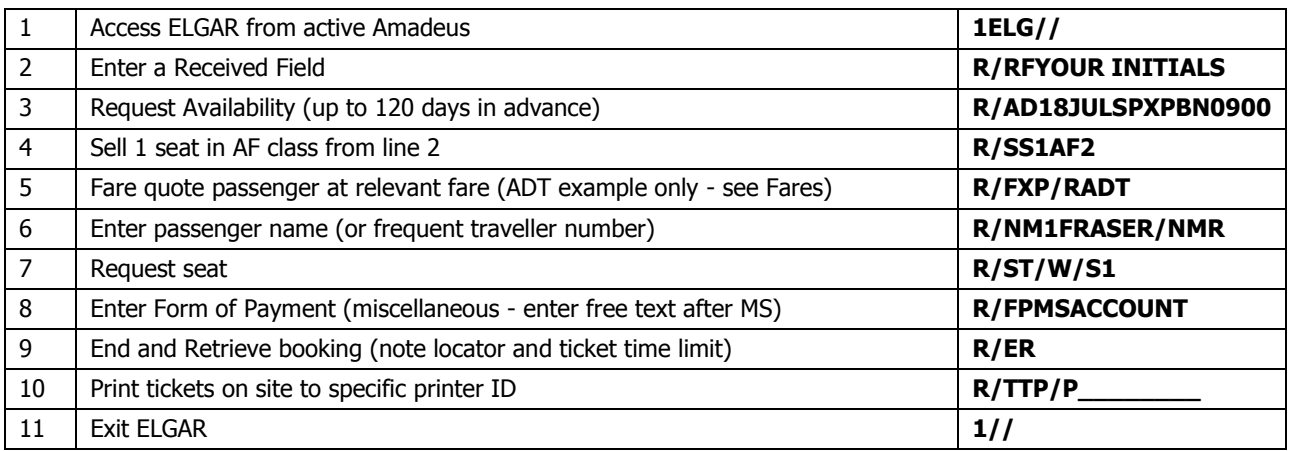

Note: The formats in ELGAR are similar to those used in airline reservations through Amadeus, however, to remain inside the ELGAR partition a R/ is included in front of each entry.

For additional entries, please select a subject button from the menu.

# <span id="page-2-2"></span>**AVAILABILITY & STATION CODES**

### **Trainer's Tips**

- You may use either 3 or 5 letter codes when requesting availability, however you may not combine them.
- You may use your GDS 'encode' or 'decode' command to check station codes:

**To encode**: R/DANPARIS **To decode**: R/DACFRPNO

- You may check availability and make reservations up to 120 days in advance.
- Initial entries may be followed up by supplementary commands to display later or earlier services as well as return services.

### **Station Codes**

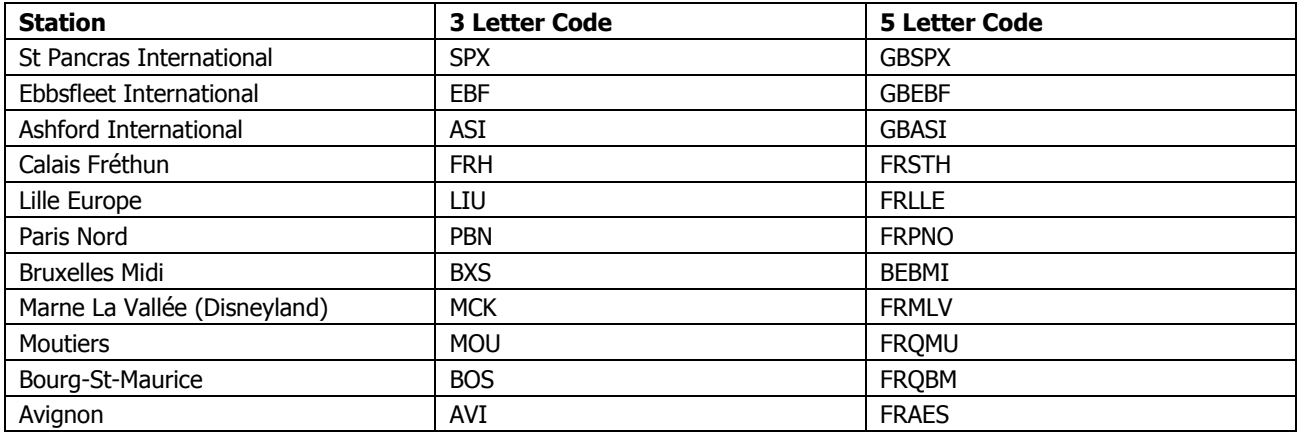

# **Initial Availability Entries**

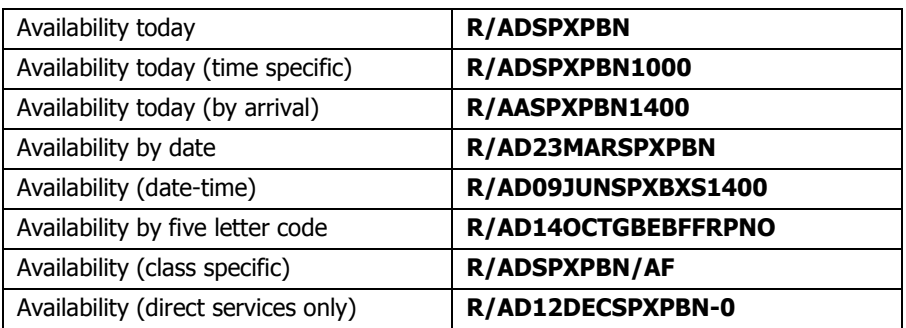

# **Follow Up Entries**

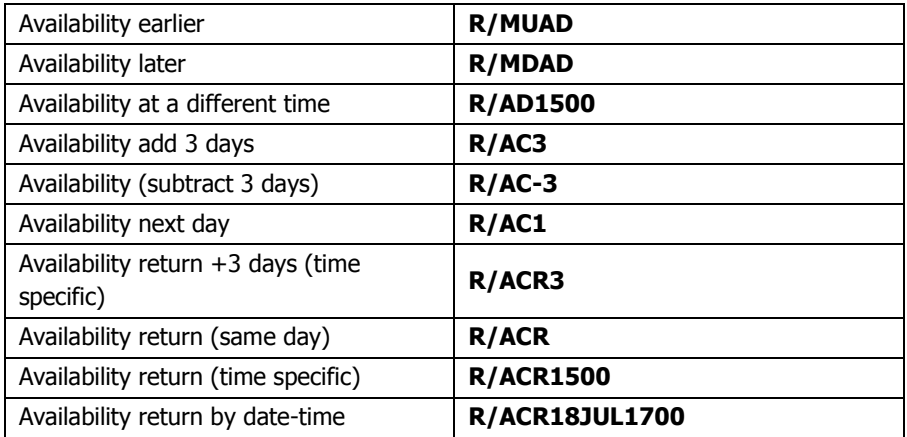

# **Seat Availability Codes (shown on availability screen)**

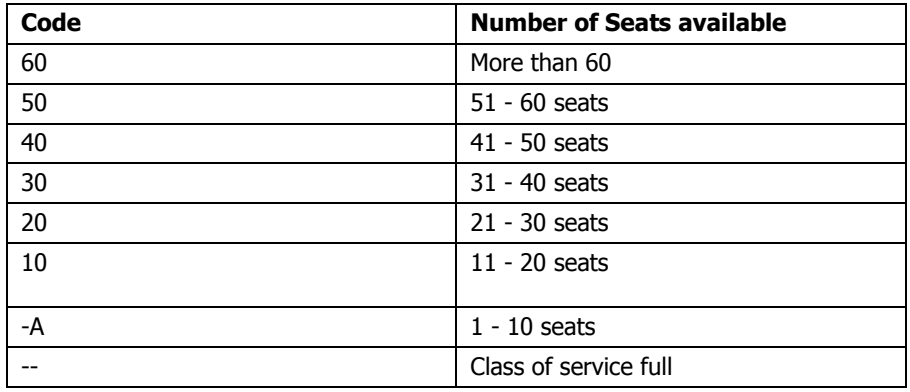

# <span id="page-4-0"></span>**SELLING**

### **Received Field**

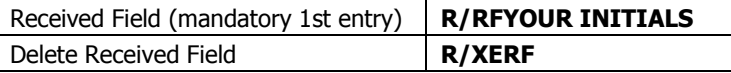

# **Selling**

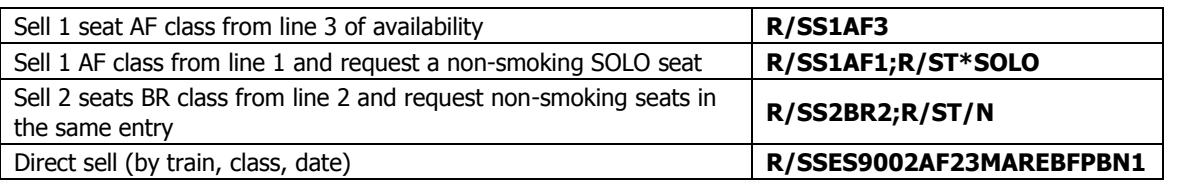

### **Name Field**

**NEW!** Any booking containing an SNCF segment (including TGV Lyria), or an Origin/Destination that can be direct or indirect (i.e. Disney, Ski or Lyon & South of France) will require a Date of Birth for all passengers.

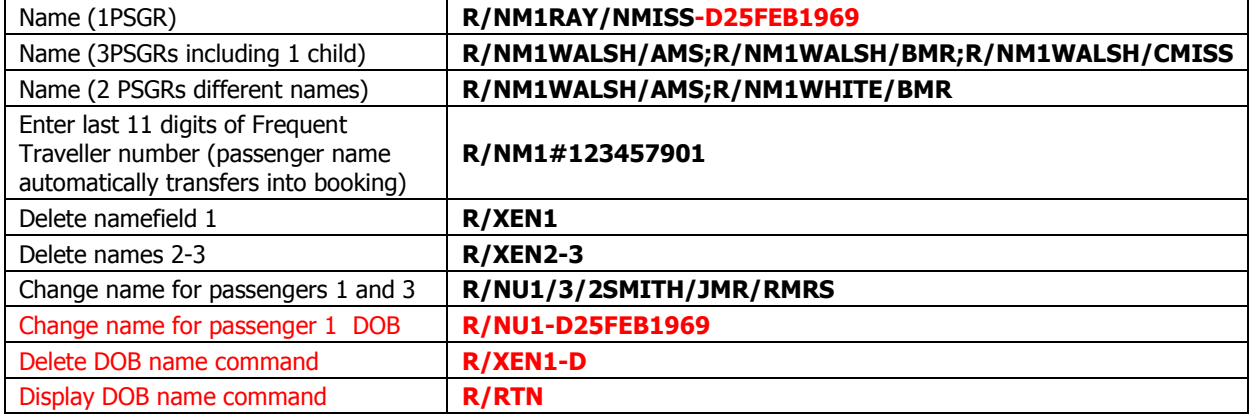

### **Form of Payment**

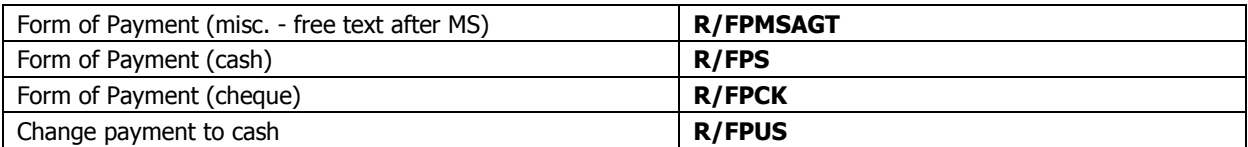

The 'miscellaneous' form of payment is the recommended entry as you are permitted to type in up to 9 characters of free text. You may use this to input a client account number, tour number or cost centre as appropriate.

### **Remarks (optional field)**

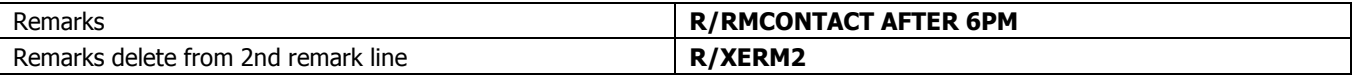

The Remarks Field is for your use only and does not transmit to Eurostar.

### **Trainer's Tips**

- You should always begin an ELGAR booking with a RECEIVED FIELD. This causes your agency phone field to move into the booking.
- Mandatory entries in a booking include NAME, ITINERARY and SEAT RESERVATION, PHONE FIELD, and FORM OF PAYMENT.
- Infants under 4 do not require reservations and travel is free. For travel 1 enfant per adult.

# <span id="page-5-0"></span>**PRICING**

# **Fare Display**

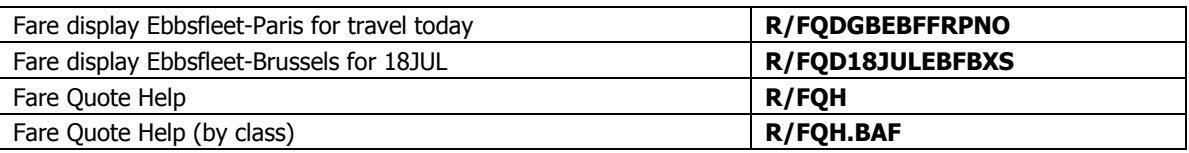

### **Pricing**

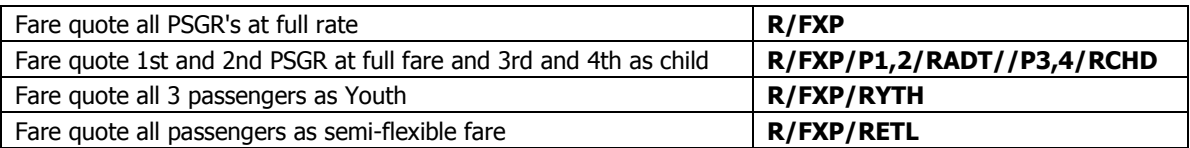

### **Trainer's Tips**

- Each Eurostar fare has a 2 letter booking class as well as an individual passenger type. The booking class is selected from availability and the passenger type is used when fare quoting.
- Refer to [Fares](http://eurostar4agents.com/all-about-eurostar/fares) for full details of fares and booking codes. Limited information will also appear in ELGAR fare displays (see above).
- Not all adult fares are priced as AD. Check the Fares section for further information regarding fares.
- You can use the remarks **R/RM** field to document fare quoted
- Fares are guaranteed only on the day of quoting.
- If more than 1 passenger is travelling, different fares (such as a Youth and an adult fare) can be booked together as long as they are in the same booking class. The passenger type for each passenger then needs to be specified when pricing.
- The child fare (age 4-11 inclusive, always CH passenger type) can be priced with any adult fare in Standard Premier and Standard. Infants (age 0-3) do not require a reservation, and should not be included in the booking, however they are not guaranteed a seat.

It is possible to combine Standard Premier and Standard fares of the same name and passenger type. The mean average of the two fares is calculated upon pricing.

# <span id="page-6-0"></span>**SEATS & SPECIAL MEALS**

### **Seats**

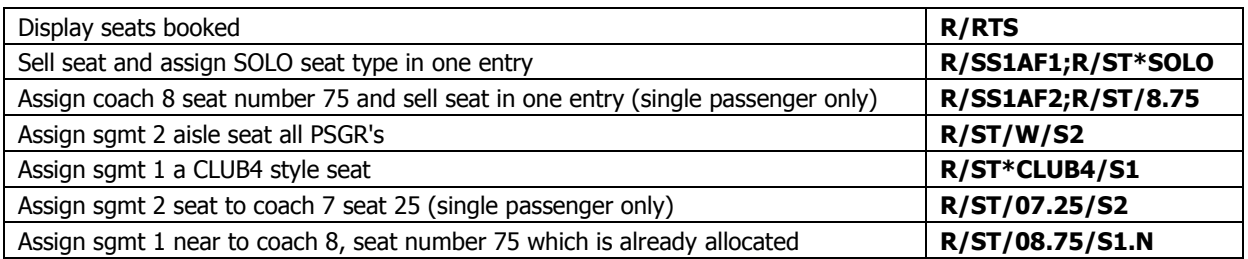

• You must ensure that you assign seats before confirming the PNR.

All Eurostar seats are non-smoking.

### **Re-assign Seats**

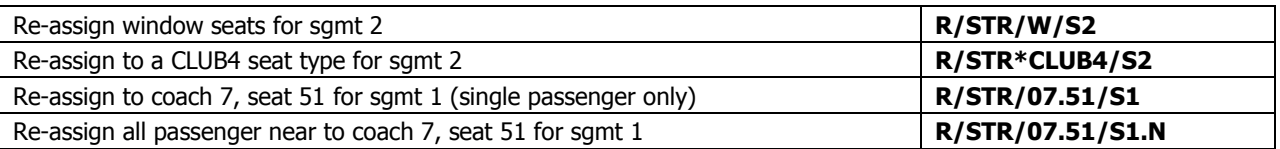

### **Seat Types**

(these can be requested - see examples above)

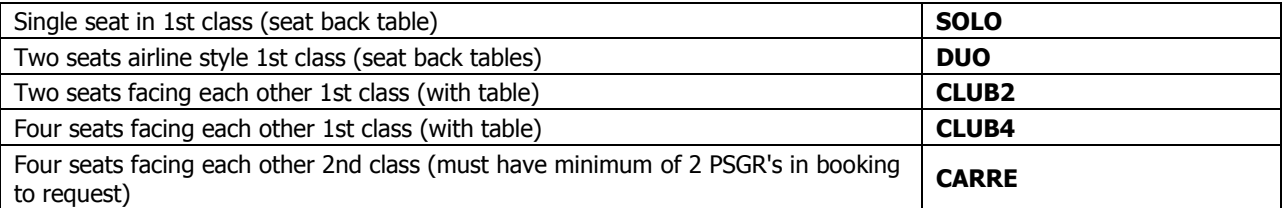

### **Seat Availability Display**

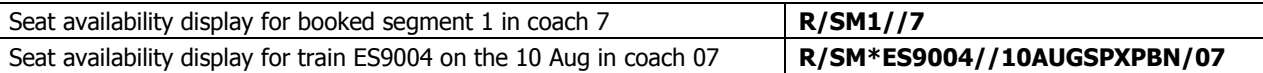

GBSPX-FRPNO 10AUG ES9004 COACH 07 INT

A NS 11 13 14 18 17 15 A NS \*\* \*\* \*\* \*\* \*\* \*\* A NS 31 33 34 38 37 35 A NS \*\* 43 44 48 47 \*\* A NS \*\* 53 54 A NS 61 63 64 68 67 65 A NS 71 73 74 78 77 75

This is a seat availability display and does not reflect the coach layout. Please refer to the seating plan to view layout. All seat numbers that appear are available and can be reserved. All other seat numbers that do not appear are reserved or unavailable. Check for correct class displayed on the left of the screen: **A** indicates a Business Premier, **H** is Standard Premier and **B** is Standard.

### **Special Meal Requests**

For Business Premier and Standard Premier

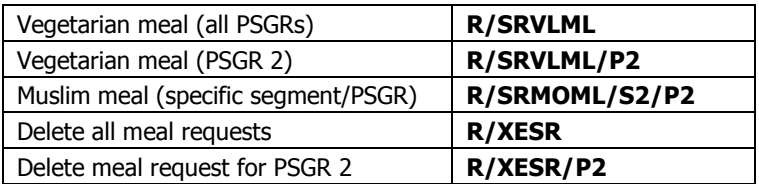

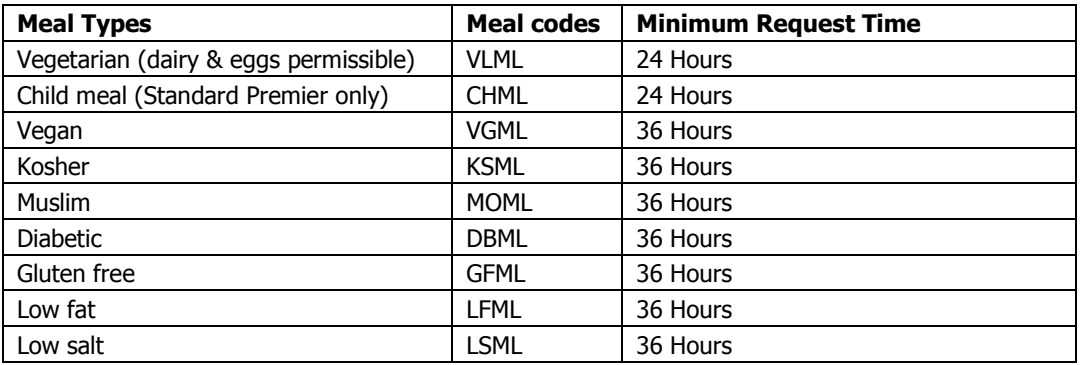

# <span id="page-7-0"></span>**RETRIEVING, DISPLAYING AND ENDING**

# **Retrieving**

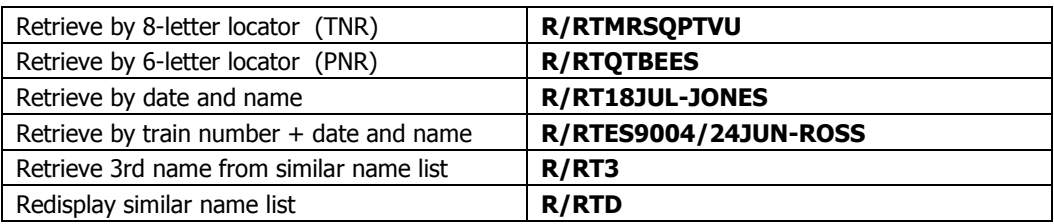

# **Display**

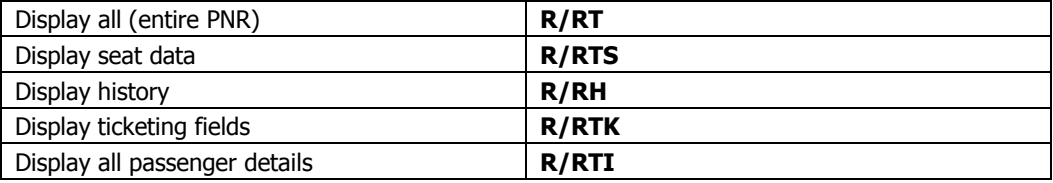

# **Scrolling**

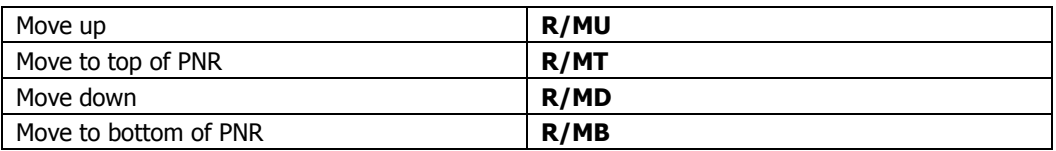

# **Ending a PNR**

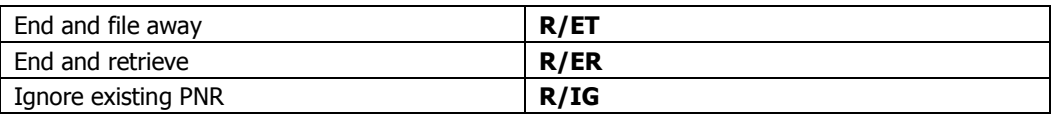

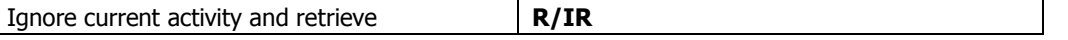

All data will be lost if you fail to end your PNR. We recommend you R/ER your booking and make a final review before leaving ELGAR.

# <span id="page-8-0"></span>**CHANGES TO PROVISIONAL BOOKINGS**

First check the top line of your booking to check that it is in Provisional status, as, with the exception of dividing, these changes apply to provisional bookings only. For amendments after tickets have been issued or after booking has been queued for printing, please see the [Refunds](#page-11-0) or [Exchanges](#page-10-1) section.

All change entries must be followed by a Received field then End and Retrieve.

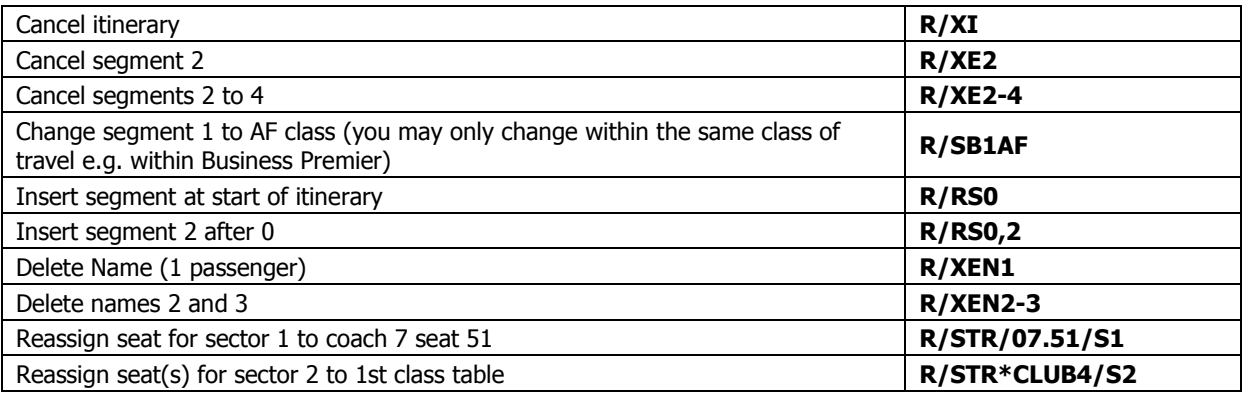

# **Amending a provisional booking itinerary (Quickstep)**

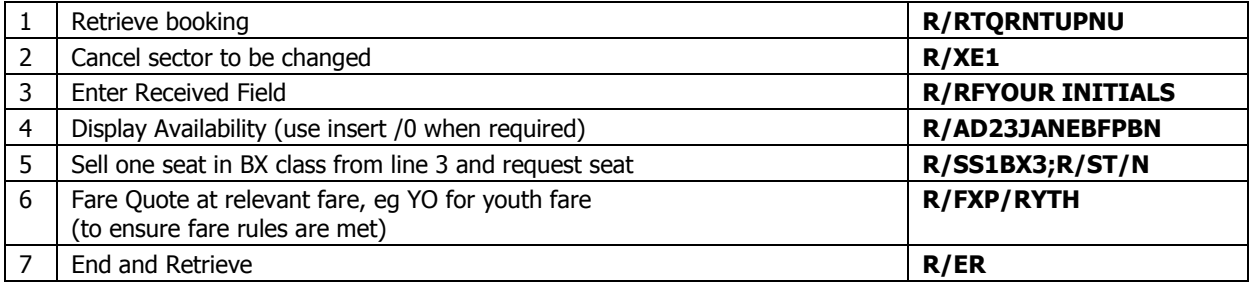

### **Dividing (Quickstep)**

Dividing can be done both before and after ticketing

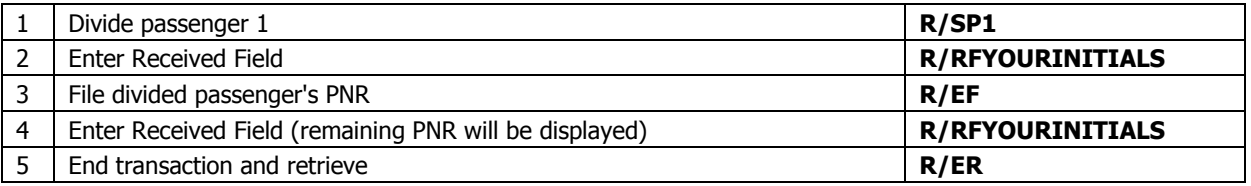

### **Dividing more than one passenger**

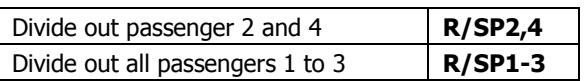

# <span id="page-9-0"></span>**TICKETING**

### **Ticket Time Limits**

ELGAR automatically returns ticketing time limits on completion of a PNR. This time limit is governed by how far in advance the booking is made and cannot be changed. Reservations will automatically expire after the ticketing time and date limit (TTL).

### **Ticketing**

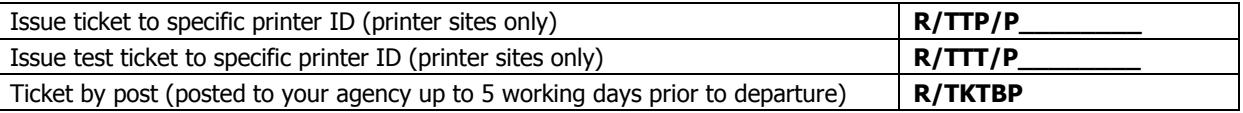

### **Ticket on Departure (TOD)**

For ticket collection, customers should arrive at least 45 minutes before departure to collect TODs, and need to know their 6-character booking reference (the 8-character booking reference can also be used at e-ticket machines in the UK only).

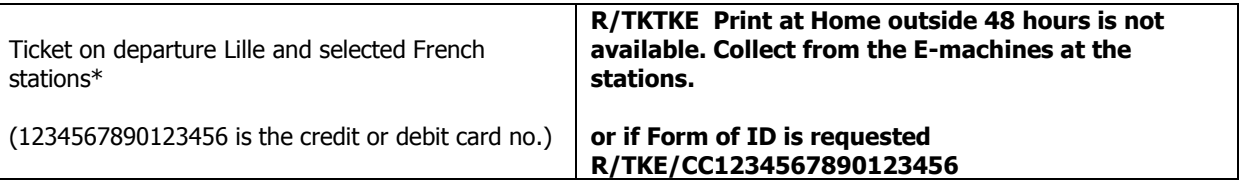

\*For Lille and French station TODs a customer credit or debit card number can be entered for security purposes only and is not used for payment. There is no need to specify station codes. The customer must quote the 6-letter reference and present the card if entered in order to collect tickets.

### **Tickets can be collected from the SNCF ticket office at:**

Aime la Plagne, Aix en Province TGV, Angers St Laud, Angouleme, Avignon Centre, Avignon TGV, Benedictins, Besancon, Bordeaux St Jean, Bourg St Maurice, Caen, Calais Frethun, Dijon Ville, Grenoble, La Rochelle Ville, Le Mans, Lille Europe, Lille Flandres, Limoges, Lyon Part-Dieu, Marne la Vallée - Chessy (Disneyland Paris), Marseille St Charles, Montpellier, Moutiers-Salins, Nantes, Nice Ville, Paris Austerlitz, Paris Bercy, Paris Est, Paris Montparnasse, Paris Nord, Paris St Lazare, Perpignan, Poitiers, Rennes, St Pierre des Corps, Strasbourg, Toulouse Matabiau, Tours, Valence TGV

### **Trainer's Tips**

- Any ticketing or queuing commands will automatically generate a debit to your agency.
- If a booking has been queued, but not ticketed, ELGAR does not permit an agent to make any amendments. Call eurostar4agents for advice and assistance.

### **Ticket Status Codes**

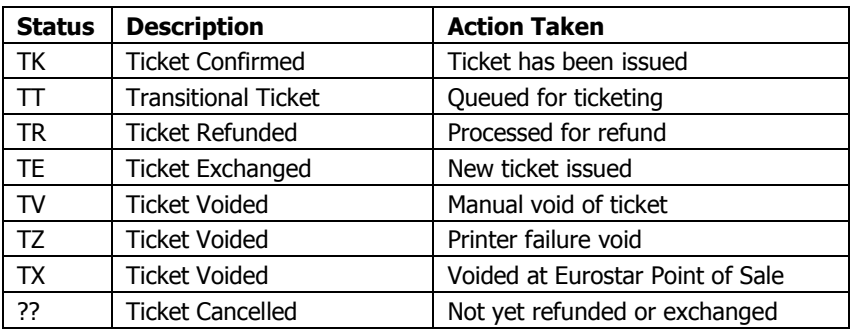

# <span id="page-10-0"></span>**VOIDING**

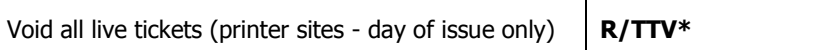

### **Void and re-print tickets after print failure**

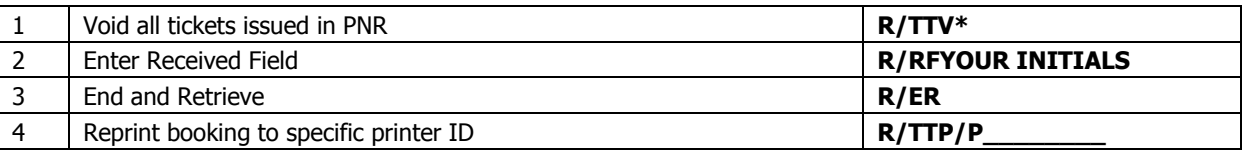

### **Trainer's Tips**

- Voiding can be carried out by printer sites on the day of issue only.
- The void entry must be followed by a Received Field and then End and Retrieve.
- If you experience a print failure (tickets TZ status), ensure all tickets are voided before reprinting. Coupons voided should be marked 'Void'.

If you are not reprinting tickets, the itinerary should be cancelled.

# <span id="page-10-1"></span>**EXCHANGES**

# **Quickstep**

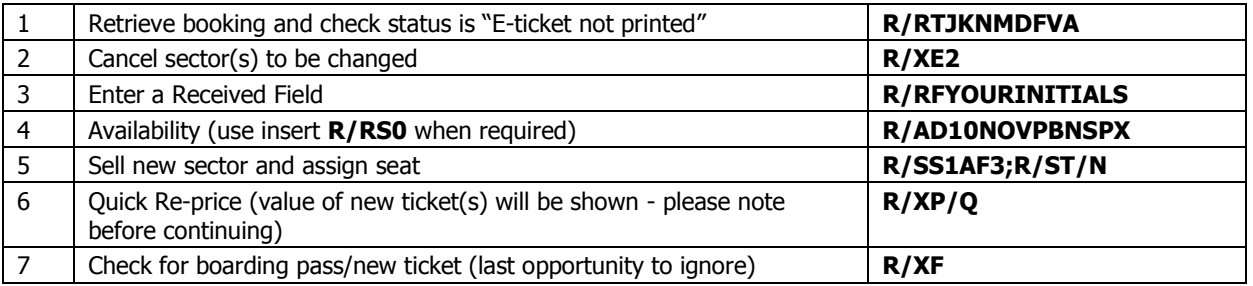

### **Now read Elgar screen to check for fees.**

#### **Example**

TICKETS REFUNDED/EXCHANGED - REFUND VALUE 0.00 GBP

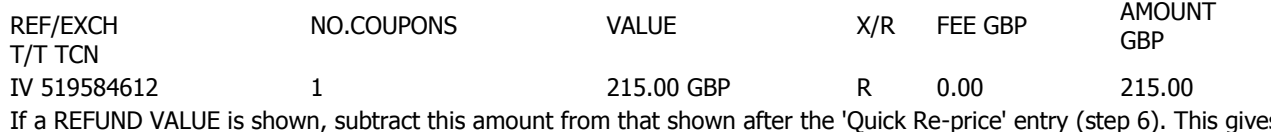

If a REFUND VALUE is shown, subtract this amount from that shown after the 'Quick Re-price' entry (step 6). This gives the amount to be charged to the customer, including any fees and upgrades. New tickets will e-ticketed.

### **Call Elgar Help Desk here for advice if necessary, before proceeding.**

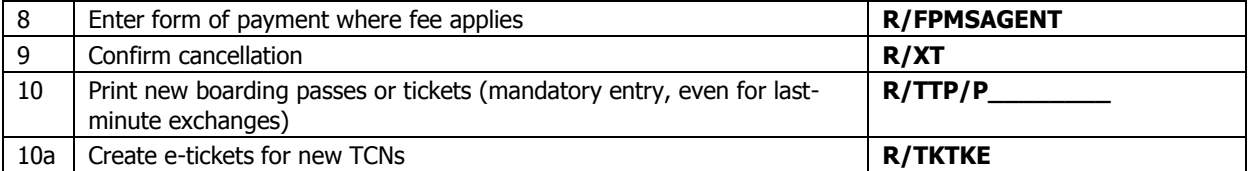

### **Boarding passes or tickets?**

A **boarding pass** is usually issued when there are no fees to exchange. It has no value and is similar to an airline 're-val'. If there is time, boarding passes should be sent to client and kept with the original ticket for travel (if there is not time, please refer to Last-minute exchanges below).

**New tickets** are usually issued where there is a fee or fare difference to pay (although occasionally there may be no payment due). In this case, the system cancels the original ticket, which shows as TE status in booking, and must be returned to the agent (to be stored with the cancelled tickets for auditing purposes). New tickets must be sent to the client and last-minute exchanges are not possible by the agent. For last-minute exchanges involving new tickets (if boarding pass is not displayed at step 7), please contact eurostar4agents on 03448 224334 who can process the exchange for you.

### **Last-minute exchanges (boarding passes only)**

- Last-minute exchanges are only possible when a boarding pass is issued (**check at step 7**).
- Follow the above Quickstep and check for boarding pass(es). Print the boarding pass(es) and retain for your records.
- Advise passenger to proceed to manual check-in, present original ticket(s) and quote new train number or departure time. Duplicate boarding pass(es) will be issued, as long as check-in is open for the train.
- Where a new ticket is issued, this must be sent to the passenger and last-minute exchanges are therefore not possible. Please call eurostar4agents on 03448 224334 for assistance.
- Alternatively, last-minute exchanges can be carried out at the Eurostar station, subject to availability and ticket conditions.

# <span id="page-11-0"></span>**REFUNDS**

Full refunds and refunds of one leg of a return are now processed differently. See further down this section to see how to refund one leg of a return.

### **Full Refunds**

- Full refunds can be completed by all printer and non-printer sites.
- Refunds must be completed within 2 months, in accordance with the ticket conditions.
- If refunding does not apply to all passengers, please divide the booking (see [Dividing](#page-8-0) under Changes to provisional bookings page 8).
- To process a full refund, choose from one of the three scenarios below:

### **1. You have the tickets (Quickstep)**

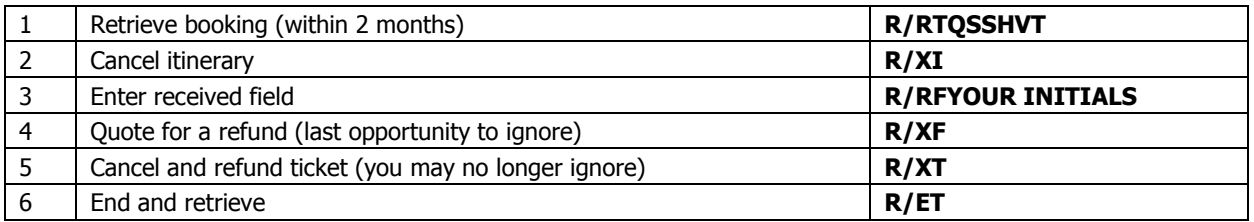

### **2. The client has the tickets (Quickstep)**

A full refund cannot be processed without the tickets, so it is necessary to cancel and refund in 2 stages. Upon refund request, cancel the itinerary following steps 1-6 (this ensures any refund before departure conditions are met).

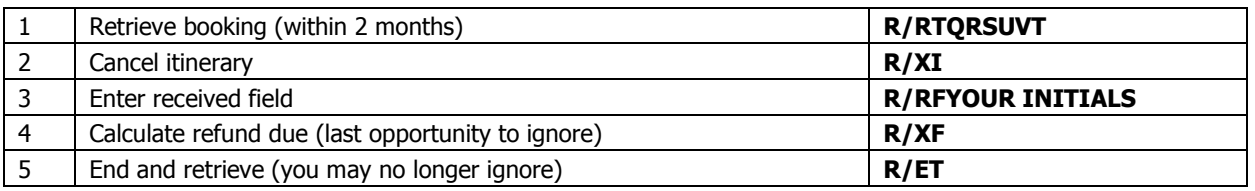

Once you receive the tickets back from the client, follow steps 6-10 to complete the refund.

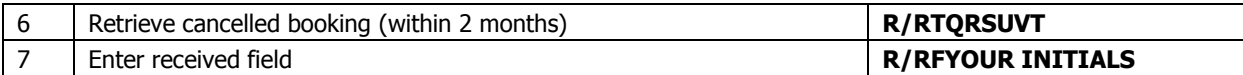

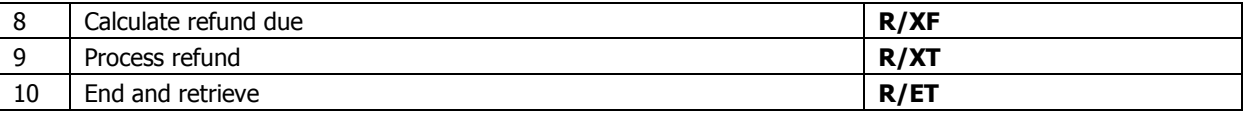

### **3. Tickets are queued as TOD or are e-ticketed (Quickstep)**

Bookings that have been set up as a ticket on departure and are in e-ticket can be refunded, subject to ticket conditions, regardless of whether they have been printed or not. To refund only a part of a TOD booking, please contact eurostar4agents for assistance, as tickets must first be printed. (this does not apply to e-ticket)

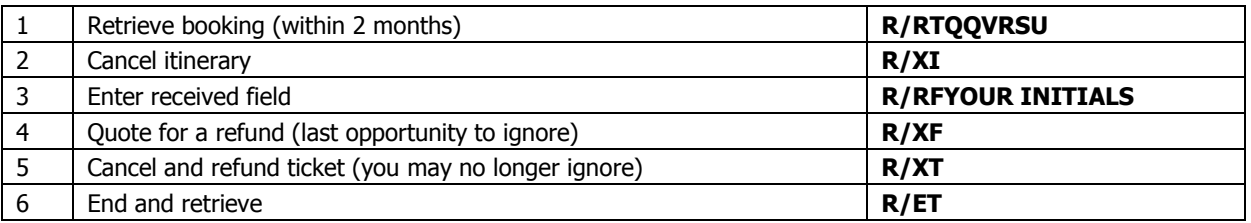

### **Refund One Leg Of A Return**

- Sites without printers it is only possible to refund one leg of a return in some instances. It is therefore advised that sites without printers contact eurostar4agents for assistance for all refunds of one leg of a return.
- Refunds must be completed within 2 months of the travel date, in accordance with the ticket conditions.
- If refunding does not apply to all passengers, please divide the booking (see [Dividing](#page-8-0) under Changes to provisional bookings page 8).
- To refund one leg of a return, choose from one of the three scenarios below:

# **1. You have the tickets (Quickstep)**

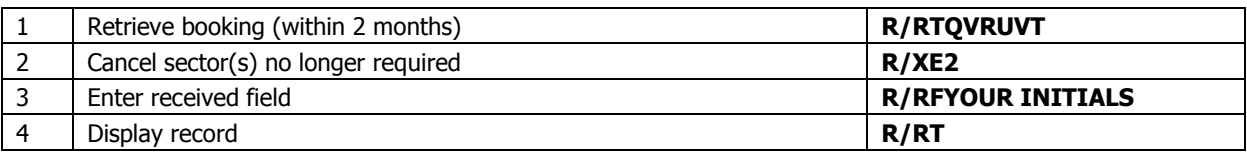

Now check ticket numbers for '??' and continue at step A5 or B5 below:

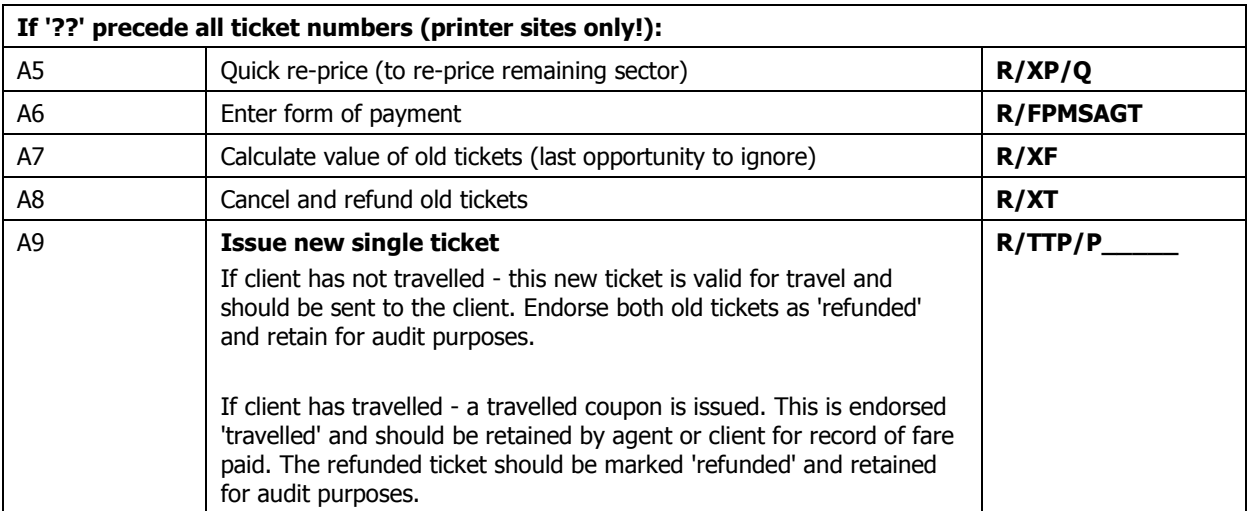

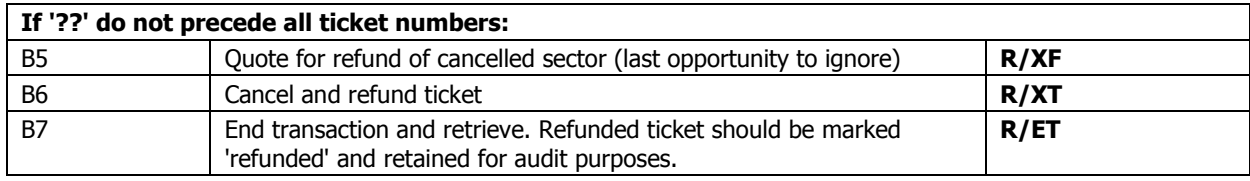

### **2. The client has the tickets**

Check ticket conditions:

- If tickets are refundable after departure, only process the refund (following the steps above) once you have received the tickets back from the client. This must be done within 2 months of the travel date of the sector to be refunded.
- If tickets are not refundable after departure, please contact eurostar4agents for assistance.

# <span id="page-13-0"></span>**ACCOUNTING**

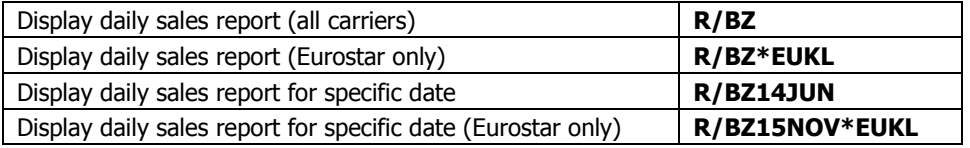

#### **Trainers Tips**

- To maintain accurate sales accounting within your agency it is essential to print out a daily report each day.
- All bookings printed at your site or queued for ticketing will immediately appear on your daily sales report. These will automatically generate a charge against your agency account.
- Daily sales reports can be obtained for the current day and the previous 90 days.
- Bookings remain live in ELGAR up to two months after departure.

### **Example daily sales report**

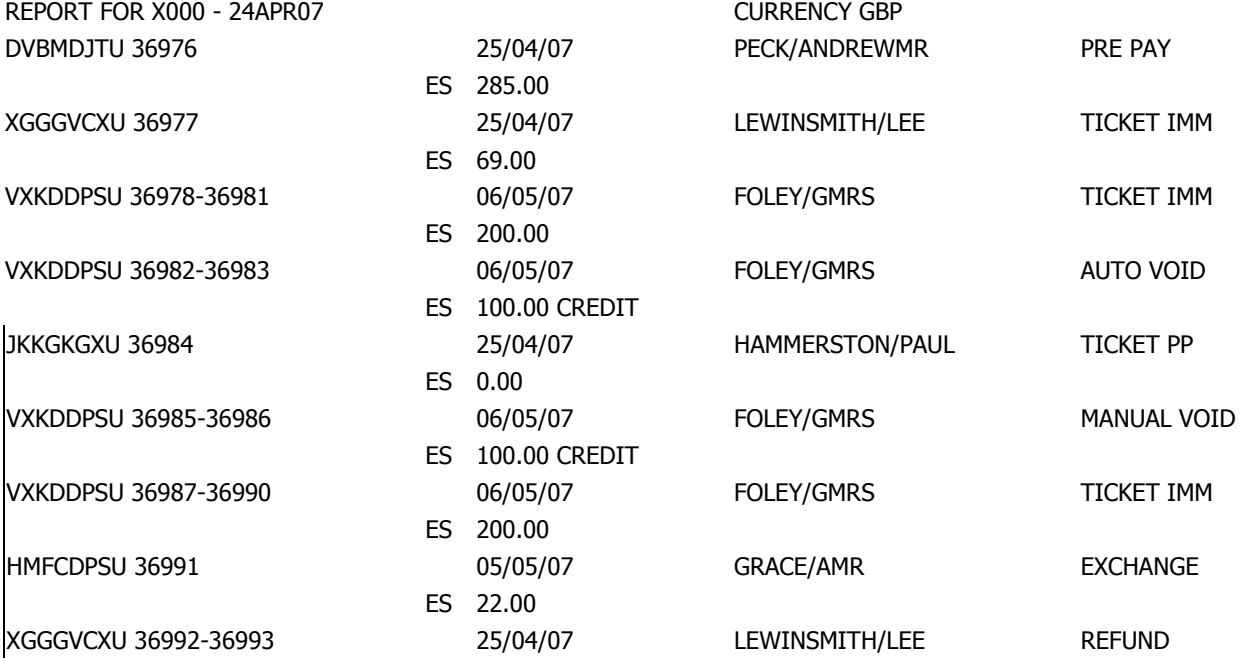

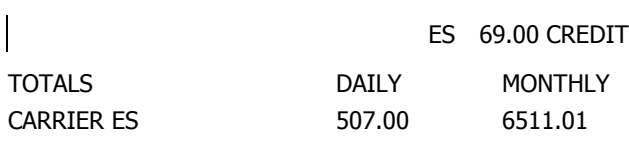

# **Key**

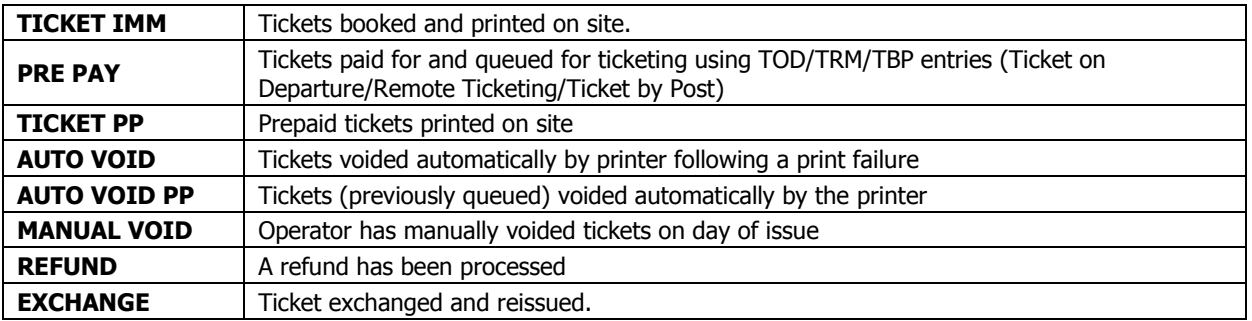

 $\overline{\phantom{a}}$ 

# <span id="page-15-0"></span>**EUROSTAR CONNECTIONS**

# <span id="page-15-1"></span>**ANY BELGIAN STATIONS**

Tickets via Brussels through to Any Belgium station can be booked on Elgar.

### **Key points**

- Fares are available from London, Ebbsfleet or Ashford International through to Any Belgium stations, via Brussels Midi. See Fares.
- There is no need to include open segments, just quote with the Any Belgium station passenger type, which are on the fare sheet, see link to fares above.
- A break of journey of up to 24 hours is permitted in Brussels on the outbound and return journeys.
- Tickets are not valid on high speed Thalys trains. For bookings on Thalys, please see [Thalys.](#page-23-0)

# <span id="page-15-2"></span>**QUICKSTEP**

### **A return booking for 2 people from Ashford to Any Belgium station.**

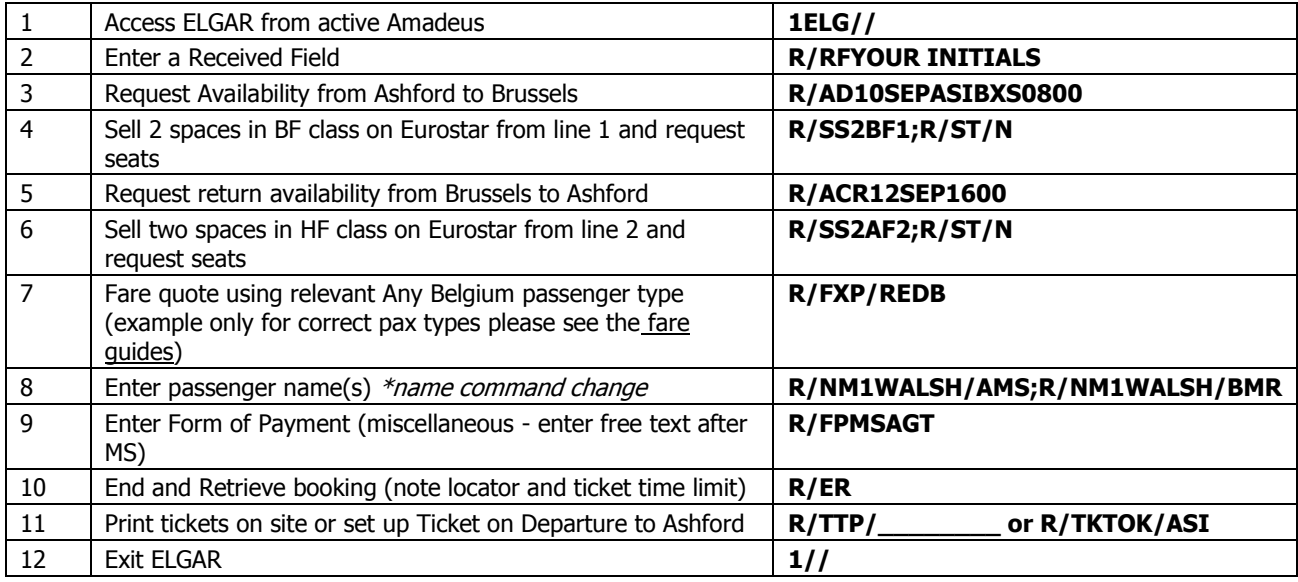

## **Trainer's Tips**

- Each Eurostar fare has a 2 letter booking class as well as an individual passenger type. The booking class is selected from availability and the passenger type is used when fare quoting.
- Refer to [Fares](http://www.eurostar4agents.com/book/travel/before_you_go/fares/index.htm) for full details of fares and booking codes.
- It is **extremely important** with the Any Dutch and Any Belgium fares that the correct passenger type is entered as this is what defines the onward sectors being included on the ticket.

# <span id="page-15-3"></span>**EXCHANGES AND REFUNDS**

When refunding Any Belgium stations bookings, the normal Elgar refunds process applies. Go to Exchanges and Refunds for Direct Services.

# <span id="page-16-0"></span>**FRENCH DESTINATIONS (INC DISNEY INDIRECT)**

You can now book to over 70 French destinations through ELGAR. To gain booking access, please contact Eurostar4agents at [eurostar4agents@eurostar.com,](mailto:eurostar4agents@eurostar.com) allowing 5 working days for ELGAR access and receipt of an amended contract.

### **Key points**

- French Provinces are available to book as through fares from London, Ebbsfleet and Ashford, and connections are made in Lille, Paris or occasionally Marne-la-Vallee (customers can connect at Marne-la-Vallee for Lyon, Avignon and Bordeaux).
- Fares to Disney Marne-la-Vallee are available on direct services or via Lille. Direct and Indirect services can be combined and an average price will be calculated. Please note that connections to Disney via Paris cannot be booked on Elgar.
- A stopover of up to 24 hours is permitted in Lille and Paris.
- Night trains, couchettes, and sleepers cannot be sold through Elgar.
- In order to enable P@H for French provinces there are changes to be implemented to the way booking are made on Elgar which means that the passenger will be able to print both Eurostar and TGV ticket at home and will no longer need a ATB ticket. Check on the **Quickstep** page for P@H name rule.

### **Fares and booking**

- A typical French Provinces return booking contains 4 segments. These are made up of the Eurostar outbound service, the connecting service to the chosen destination, the returning connecting service, and, finally the Eurostar inbound service.
- Customers may travel out first class and back standard (if fare allows), but travel on each leg must be the same class for the Eurostar and non-Eurostar part of the journey.

The booking class for the onward journey differs from the Eurostar journey. Check on the Quickstep page to find the additional code.

<span id="page-16-1"></span>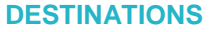

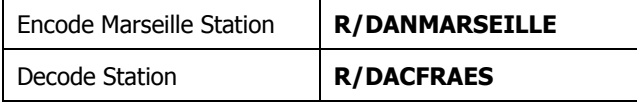

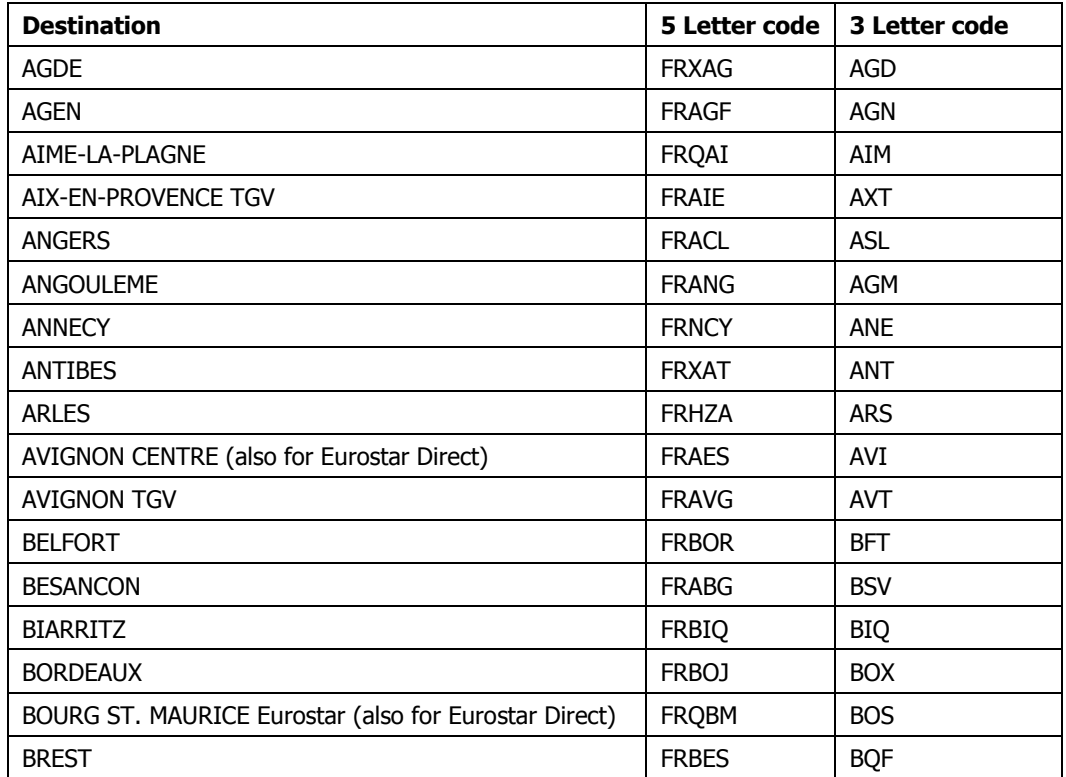

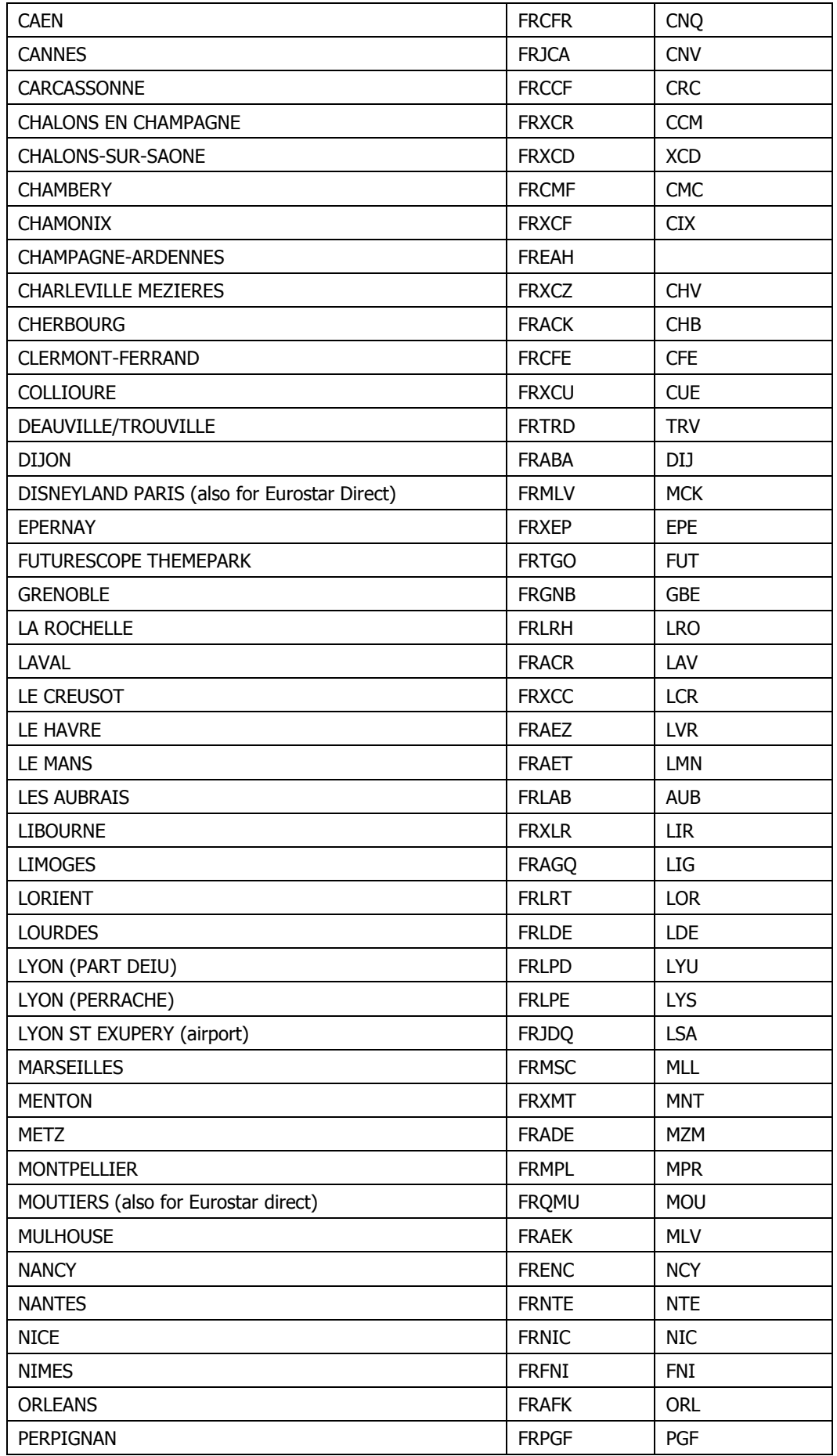

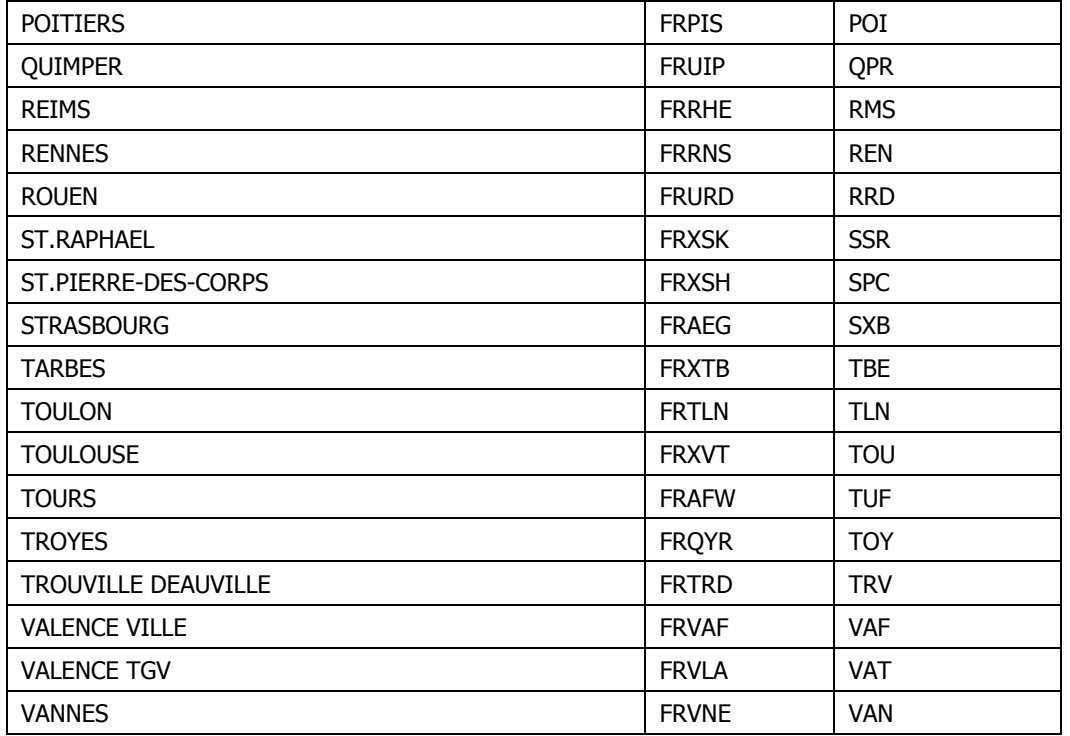

### <span id="page-18-0"></span>**CONNECTIONS**

### **Lille**

### **Allow minimum 25 minutes outbound and 45 minutes for return connection.**

At Lille, there are two stations: Lille Europe and Lille Flandres. Eurostar trains arrive at Lille Europe and the majority of TGV services depart from there. Some services depart from Lille Flandres, which is only 600 metres from Lille Europe and can be reached either on foot or by free shuttle bus.

Although there are fewer TGV trains per day via Lille than via Paris, changing at Lille is by far the easiest way for onward travel in France, since a simple platform change is all that is required.

#### **Paris**

#### **Allow minimum 60 minutes outbound and 90 minutes for return connection.**

Eurostar services arrive at Paris, Gare du Nord station, and most TGV onward services depart from other stations in Paris. These stations can be reached by metro, RER, taxi and sometimes by bus or on foot. Details of how to reach connecting stations are below. Please note the cost of metro and RER tickets is not included in the fare.

The Paris Metro is similar to the London Underground, whilst the RER is similar to the London suburban railways.

GARE DE L'EST

- Metro Line 4 (Direction Porte D'Orleans) or Metro Line 5 (Direction Place D'Italie). Approx. 5 minutes DIRECT.
- RATP Bus No. 65, 46 & 38 (allow 10 minutes).
- WALK Out of main exit and turn left. Cross over road continuing left up to crossroads. Turn right along Rue de Faubourg then left at MacDonalds! Approx. 10 minutes

#### • GARE DE LYON

- RER Line D (D2 Direction Melun or D2 Direction Malsherbes) Approx. 8 minutes, DIRECT & QUICKEST.
- TAXI takes 15-20 minutes depending on time of day.
- RATP Bus route 65 (allow 30 minutes).

### GARE D'AUSTERLITZ

• Metro Line 5 (Direction Place D'Italie), DIRECT.

- RER Line B (Direction Robinson / St Remy) to St. Michel Notre Dame, then Line C (Direction Massy Paliaiseau / Dourdan / St.Martin). Approx 25 minutes, QUICKEST.
- TAXI takes 15-30 minutes depending on time of day.
- RATP Bus route 65 (allow 40 minutes).

### GARE MONTPARNASSE

- Metro line 4 (Direction Porte D'Orleans). Get off at Montparnasse -Bienvenue. Approx. 40 minutes DIRECT.
- RER line B (Direction Robinson / St Remy) to Denfert-Rochereau, then Metro Line 4 (Direction Porte de Clignacourt) Approx 15 minutes, QUICKEST.
- TAXI takes 40-50 minutes depending on time of day.
- RATP Bus no.96 (allow 50 minutes).

### GARE ST LAZARE

RER Line E (direction St.Lazare) alight here. On return journey take the same line, direction Chelles-Gournay or Villiers-Sur-Marne and get off at Magenta.

TAXI - takes 15-20 minutes depending on time of day.

RATP - Bus route 26 (allow 25-40 minutes).

### **Missed Connections**

If an onward connection is missed, customers should go to the ticket office, where staff will book them onto the next available train. For semi or non-flexible tickets, there may be a charge for this at the discretion of the ticket office.

# <span id="page-19-0"></span>**QUICKSTEP**

### **A single passenger return booking to Marseille**

Before following the steps below, please refer to **The French booking class [table](http://www.eurostar4agents.com/book/elgar/amadeus/eurostar/france/quickstep.htm#french_bookingclass)** further down this page which shows the equivalent French booking class that corresponds to the Eurostar booking class.

#### **Please note that even if you can see the other classes of service when booking, they must NOT be used for Eurostar bookings.**

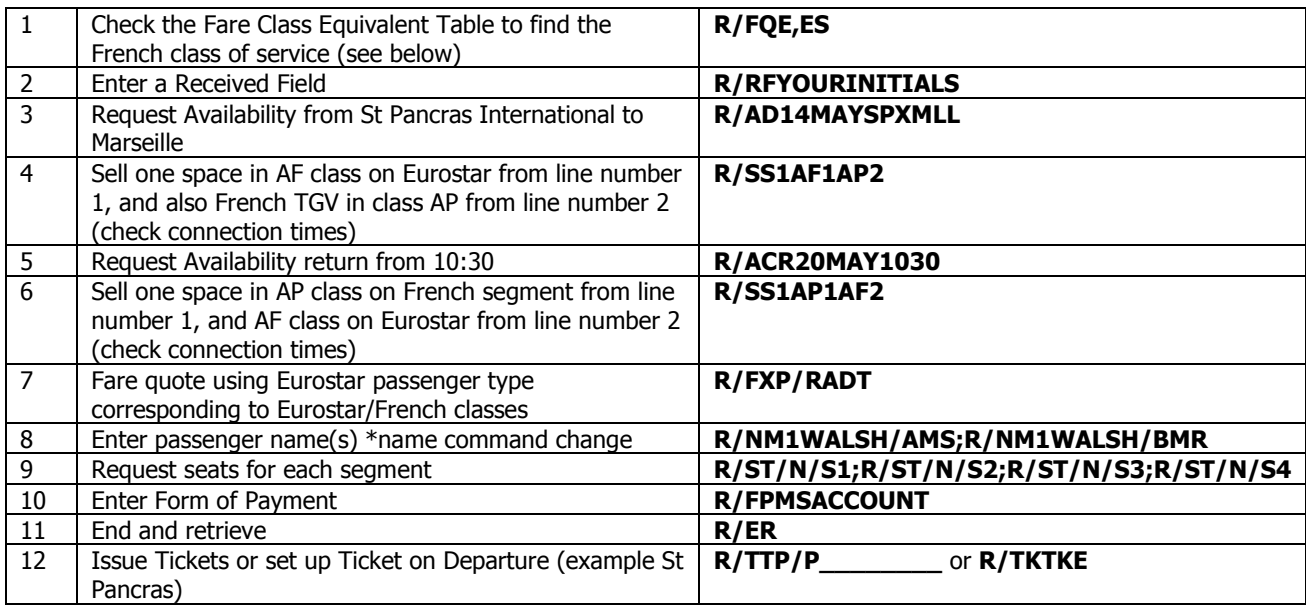

### **NEW!** Any booking containing an SNCF segment (including TGV Lyria), or an Origin/Destination that can be direct or indirect (i.e. Disney, Ski or Lyon & South of France) will require a Date of Birth for all passengers. See commands below:

### **NAME COMMAND WITH DOB**

With TKD it is required that each passenger should have a date of birth associated with a name in a booking.

#### Name (1PSGR) **R/NM1RAY/NMISS-D25FEB1969**

The date of birth should always be in the format of DDMMYYYY eg 25FEB1969

As Resarail will now only accept 1 name with 1 date of birth the use of the family name should now be blocked on all channels. If someone tries to enter a family name the response "FAMILY NAME NOT ALLOWED – ENTER INDIVIDUAL NAMES" should be returned.

An example of a family name is:

### N.4FAMILY/DAD/MUM/SON/DAUGHTER

It should remain possible to concatenate name commands eg: -1SMITH/A-D25FEB1969+-1JONES/B-D01JUN1970

The use of the date of birth does not apply to Group and other Special Names.

### **CHANGE NAME COMAND**

As it will be possible to create a provisional booking without the dates of birth, it is possible to change a name to add the date of birth before ticketing.

### **ADDING DOB TO THE NAME COMMAND:**

(please note : the name of the passengers do not need to be entered again)

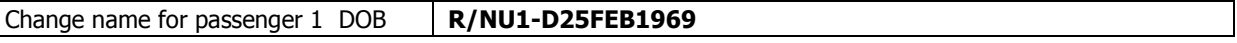

The date of birth should always be in the format of DDMMMYYYY eg 25FEB1969

### **DELETE DATE OF BIRTH NAME COMMAND**

It will be possible to delete a date of birth associated with a name. The commands are listed below:

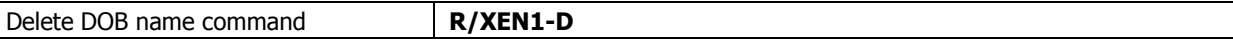

### **DISPLAY DATE OF BIRTH NAME COMMAND**

It will be possible to display a date of birth associated with a name. The commands are listed below:

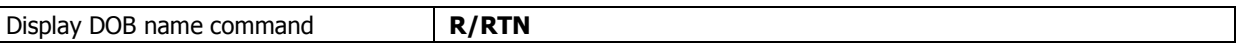

### **The French Booking Class**

Please refer to table below which shows the equivalent French booking class that corresponds to the Eurostar booking class.

Please note that even if you can see the other classes of service when booking, they must **NOT** be used for Eurostar bookings.

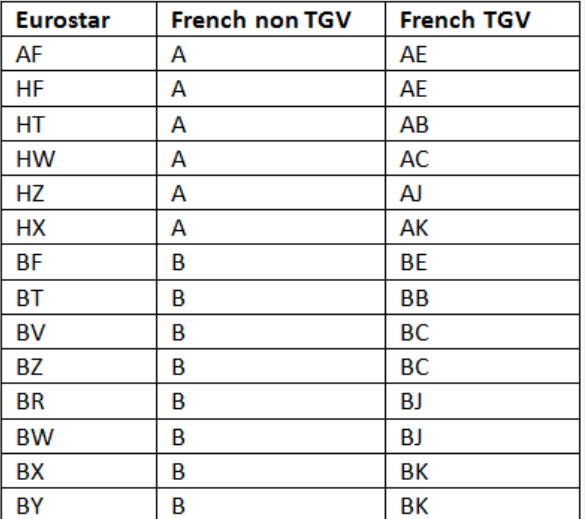

# <span id="page-21-0"></span>**HOW TO BOOK**

### **Availability**

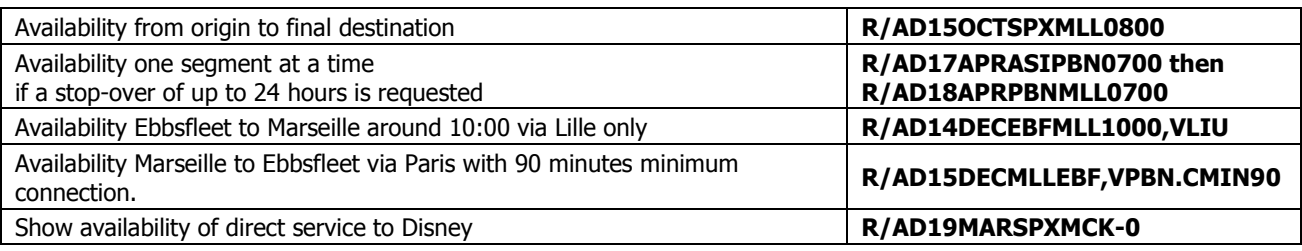

- There is a 90 day booking horizon for French trains, 120 days for Eurostar.
- Use Encode/Decode in ELGAR to find station codes, or see [Destinations.](#page-16-1)
- A break of journey of up to 24 hours is permitted in Paris or Lille.
- Eurostar recommend allowing at least an hour to cross Paris, and a further 30 minutes for return check-in on Eurostar (90 minutes in total for inbound journeys)
- TGV services always have train code beginning with TG, and show RN for Reservation Needed. Non-TGV trains show RR for Reservation Recommended. Non-reservable trains show neither RR or RN.
- Where some trains appear twice in availability, the TGV have alternative train numbers. Book either service.
- When requesting minimum connection times it is necessary to specify via Paris or Lille.

### **Connecting station codes**

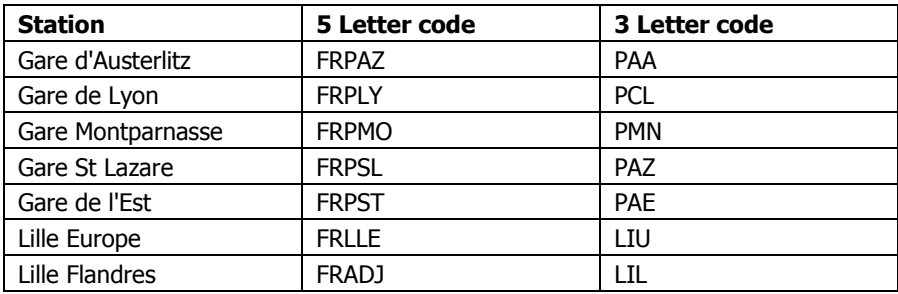

### **Selling and open sectors**

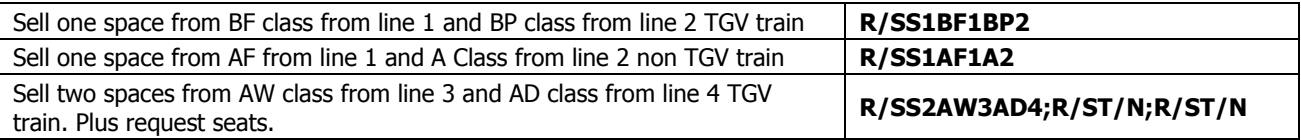

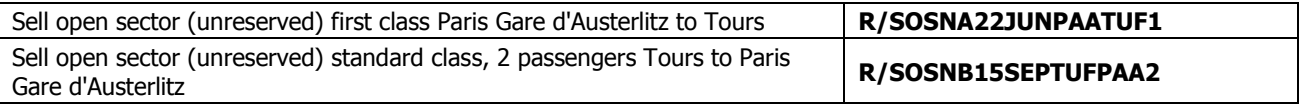

- If ELGAR does not respond after a sell entry, your agency may not have requested access to French Provinces on ELGAR. Call eurostar4agents on 03448 224334.
- If the train shows neither an RR or RN on the availability screen, then it is non-reservable and can be sold using an open sector entry.
- When booking open sectors, ensure the correct Paris or Lille connecting station code is entered. Routing, times and connecting stations should first be checked by doing an availability display for the whole journey. An open ticket is produced and is valid on any non-TGV service within 24 hours of the Eurostar connection.

### **Pricing**

The fare quote format is the same for all ELGAR reservations; a passenger type corresponding to the class of service needs to be specified. The classes of service in the Eurostar and French segments must be compatible in order to fare quote successfully. Refer to the Quick Reference Fare Guide or [Fares](http://www.eurostar4agents.com/travel/before_you_go/fares/index.htm) pages for French Provinces and Disney fares and Eurostar passenger types.

### **Seats**

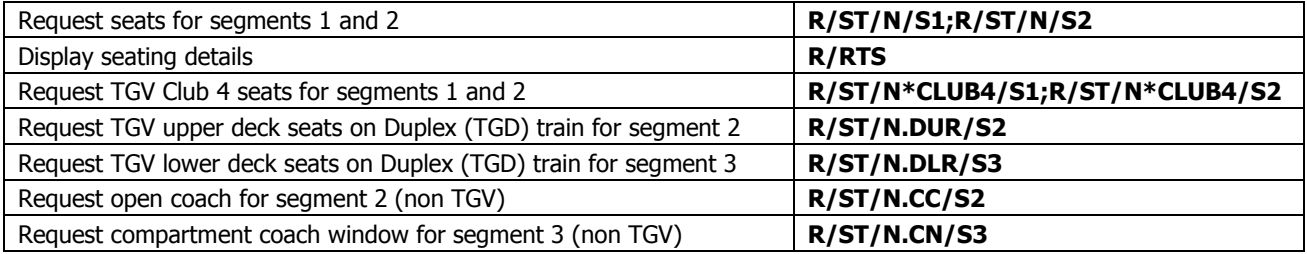

- Eurostar and TGV seat reservations are compulsory. On some other services, seat reservations are not compulsory, but recommended. Codes on the ELGAR Availability screen indicate whether seat reservations are required: RN-Reservation Needed RR- Reservation Recommended
- All seat reservations made on ELGAR are included in the price of the ticket.
- All services are non-smoking.
- The seat map display on ELGAR is available for Eurostar only, and specific seats cannot be requested on French services.
- The following Eurostar seat options are also valid on the TGV: W (window), A (aisle), SOLO, DUO, CLUB2, CLUB4 and CARRE.

### **Ticketing**

Enter form of payment and end and retrieve using ELGAR entries before ticketing as normal in ELGAR. A coupon will be printed for every segment booked. A typical four-segment booking will generate four ticket coupons but only two ticket numbers will be generated; one for the outbound segments, one for the return segments.

Ticket on Departure can be set up for St Pancras, Ebbsfleet and Ashford International, and Paris Gare du Nord using the usual entry, and for Lille and selected French stations by using a new entry. Please see [Ticketing](http://www.eurostar4agents.com/book/elgar/amadeus/direct/ticketing.htm) page within Direct Services.

# <span id="page-22-0"></span>**EXCHANGES & REFUNDS**

### **Exchanges**

Eurostar sectors on a French Province booking can be exchanged in the same manner as for Eurostar Direct Services. Please refer to **Exchanges** page.

Following the same procedure, exchanges of the French sector(s) may generate a new ticket, rather than a boarding pass. Check at step 7 of the Quickstep for boarding passes or a refund value. A refund value indicates that new tickets will be printed and that last-minute exchanges are not possible. In this case, clients should change tickets at any Eurostar or the French departure station, presenting all ticket coupons.

### **Refunds**

<span id="page-23-0"></span>Refunds are processed in the same manner as for Eurostar Direct services. Please refer to **Refunds** page.

# <span id="page-24-0"></span>**THALYS**

For high speed Amsterdam, Cologne, and Paris-Brussels route, point to point fares

This service is jointly run by the French, Belgian, Dutch and German Railways, and connects Paris, Brussels, Amsterdam and Cologne at high speed, and can be booked on Elgar.

Changing trains is easy with Thalys services departing from the Eurostar arrival stations, Gare du Nord in Paris and Midi (Zuid) in Brussels.

For further timetable and product information please visit [www.thalys.com](http://www.thalys.com/)

### <span id="page-24-1"></span>**DESTINATIONS**

### **Key destinations and journey times**

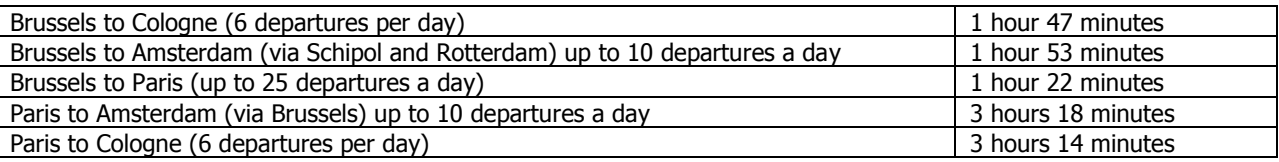

Other destinations include Aachen, Schiphol (airport) and Rotterdam.

**Belgian destinations** - Please note that Thalys fares to Belgian stations are not bookable in Elgar as local services are more frequent.

**Amsterdam route** - Please note that all trains displayed on Elgar are Thalys services, however, there are also local services operating on this route. Whilst Thalys tickets will be accepted on local services (for example where connections are missed and the local service is the next quickest), open tickets to Dutch stations are not accepted on Thalys services.

**German route** - There are additional ICE trains and local services to Aachen, Cologne and Frankfurt. Please book ICE to Aachen and Frankfurt through Eurostar 4 Agents on 03448 242524, and for Cologne on ICE see **Cologne on High Speed ICE.**

# **Station Codes**

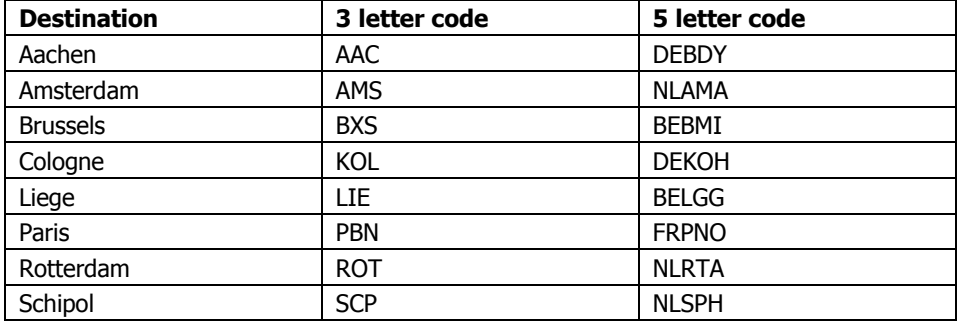

Please use normal encode and decode entries to check codes:

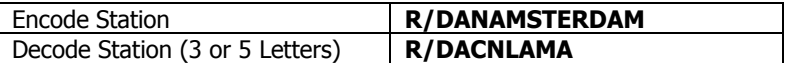

### <span id="page-24-2"></span>**CONNECTIONS**

**Brussels** - once you alight from the Eurostar, you need to pass through immigration into the arrivals area, and then follow the signs to Thalys platforms which are adjacent to Eurostar.

**Paris** - the Thalys platforms are next to the Eurostar platforms in Gare du Nord.

**Connection times** - Elgar will often display connections of less than 30 minutes. We recommend a minimum of 30 minutes. Please use your discretion and advise passengers booked with short connections that they will need to hurry!

**Missed connections** - If an onward connection is missed, customers should go to the ticket office, where staff can book them onto the next available train. Customers with non-flexible tickets may be charged or need to pay for a brand new ticket.

**Lounges** - Thalys 'The Card' or Eurostar 'Carte Blanche', with a proof of Thalys travel on the same day, gives access to the Thalys lounges in Paris and Brussels.

**Ticket checks** - Please note that Thalys tickets do not need to be validated before boarding as tickets will be checked on board.

### <span id="page-25-0"></span>**QUICKSTEP**

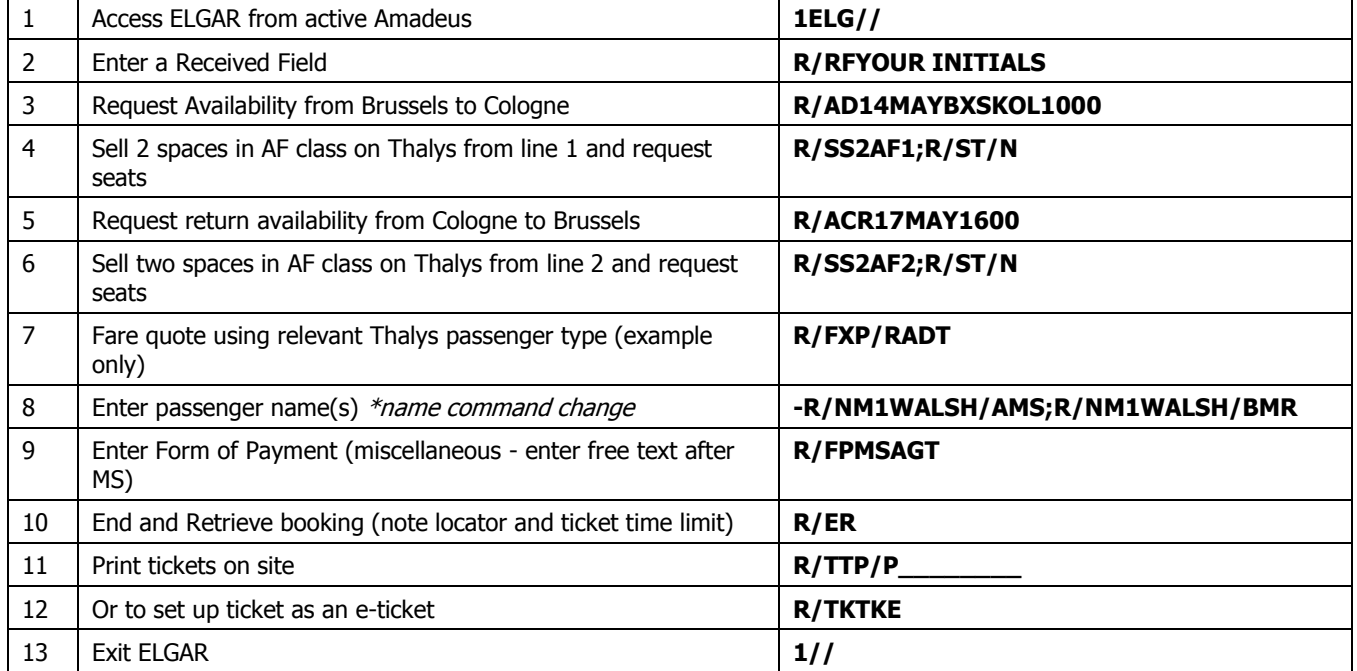

#### **A return booking for 2 people from Brussels to Cologne**

### <span id="page-25-1"></span>**HOW TO BOOK**

Booking Thalys is simple as the fares are point to point. There is a separate fares range for Thalys, so we recommend that Eurostar and Thalys services are not combined in the same booking and that a separate PNR is created.

Before making a booking, please check the **Destinations** and **Connections** and then use the **Quickstep** to guide you through a booking. On this page you will find more detailed information on the steps of the booking process.

### **Availability**

There is a 90-day booking horizon for Thalys services.

For bookings to Cologne, the availability screen will show both Thalys and ICE trains. Thalys services are denoted by **TH** to the left of the screen (see example below), and ICE trains are shown as **ES**. To book on ICE services, see **Cologne on High Speed ICE** guide.

4 TGH RN 13:22 BEBMI AF50 AR40 BG-- AT20 AW-A AZ10 AX-A AY-A 2 TH 9429 15:45 DEKOH BF60 BT10 BV10 BZ-- BR60 BW-- BX-- BY--

### **Seating**

There are two classes of service, Comfort 1 (1st class) and Comfort 2 (standard class).

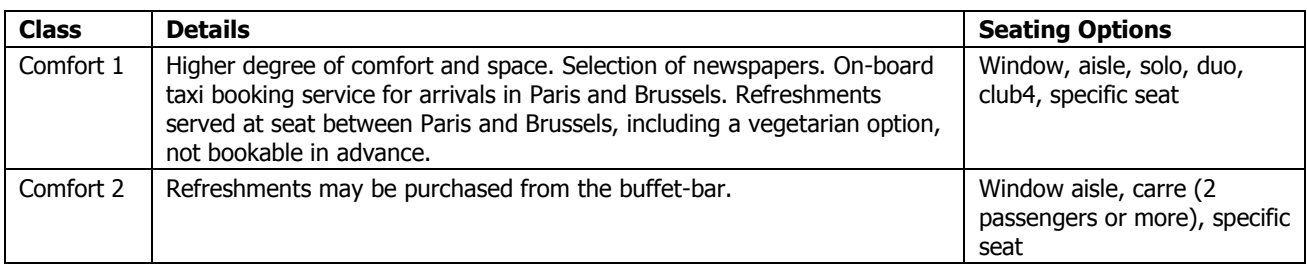

**Seating plan** - Please note that there is no seat availability display in Elgar for Thalys. Please refer to [www.thalys.com](http://www.thalys.com/) for the Thalys seating plan.

**Overbooking** - Always **R/RTS** to check seat numbers. Thalys operate an overbooking service. If there is no seat number allocated and the message 'seat subject to availability' is displayed, a tip-up seat may be offered if an available seat cannot be found on board.

### **Pricing**

Fares are sold independently from Eurostar and there is a completely separate fares range. See the **Thalys Fare Guide** for details on fares, booking classes and passenger types. Please note that prices displayed are subject to exchange rate fluctuations and may therefore vary. Thalys have their own fare names, which do not have a Eurostar equivalent, so it is very important to check the fare conditions and advise your client accordingly.

To check current to destinations that are not shown in the Fare Guide, or to check current prices in sterling, please check the fare display in Elgar, for example:

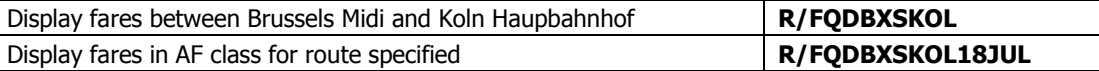

### **Ticketing**

Ticketing options are the same as for Eurostar tickets and TODs can be set up for collection in St Pancras, Ebbsfleet, Ashford, Brussels and Paris.

When arranging TODs the customer will need to be given both the Eurostar and Thalys booking references.

# <span id="page-26-0"></span>**EXCHANGES AND REFUNDS**

#### **Exchanges**

If you have a printer and there is time to get boarding passes or new tickets to client, exchanges can be processed in Elgar, using the Eurostar [Exchange Quickstep.](http://www.eurostar4agents.com/book/elgar/amadeus/direct/exchanges.htm) However, first read below as there are a few key differences:

- Please ensure that you check ticket conditions, as Thalys ticket conditions may differ to Eurostar ticket conditions and some fares need to be exchanged before booked departure time.
- For agents without printers, please contact Eurostar4agents, who will be able to process exchanges only where there is sufficient time to send boarding passes or tickets to clients.
- Where there is not enough time to get boarding passes or new tickets to client, exchanges cannot be processed in Elgar or by Eurostar4agents and the customer should present tickets at the local Thalys or Eurostar station.
- Stations in Holland and Germany cannot exchange Eurostar bookings, so changes to a connecting Eurostar booking will need to be processed either by the agent, by Eurostar4Agents (for agents without printers) or by the local Eurostar station (ie Paris or Brussels).

#### **Refunds**

When refunding Thalys bookings the normal Elgar refunds process applies. Go to **Refunds** for Direct Services.

You must check refund conditions carefully as these differ from Eurostar fares (e.g. the Librys fares are only 90% refundable after departure).

# <span id="page-27-0"></span>**COLOGNE ON HIGH SPEED ICE (THROUGH FARES FROM LONDON)**

Special fares are available from London and Kent to Cologne, Aachen and Frankfurt through Elgar. There are 2 daily ICE services bookable in each direction.

At speeds up to 300 km/h the ICE takes you to your destination quickly and safely, in comfortable surroundings. For further information on ICE services please refer t[owww.bahn.co.uk.](http://www.bahn.co.uk/)

### **Journey times**

Daily service

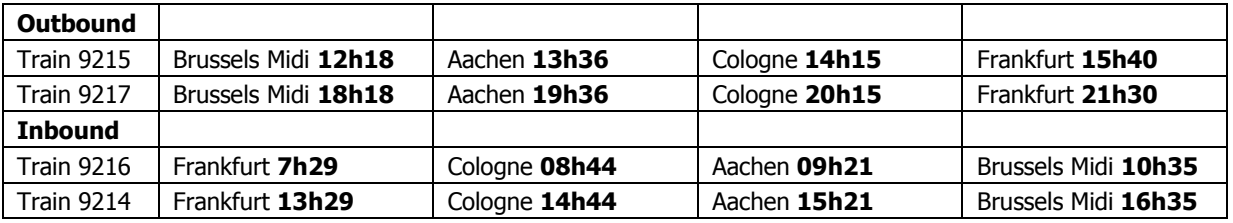

### **Terms and conditions**

All bookings must include a Eurostar segment

- ICE fares are NOT combinable with Thalys trains
- Please check fares information for exchange and refund conditions
- ICE services are bookable from 9th December 2007.
- NO child fares are available

## <span id="page-27-1"></span>**QUICKSTEP**

# **A single passenger return booking to Cologne**

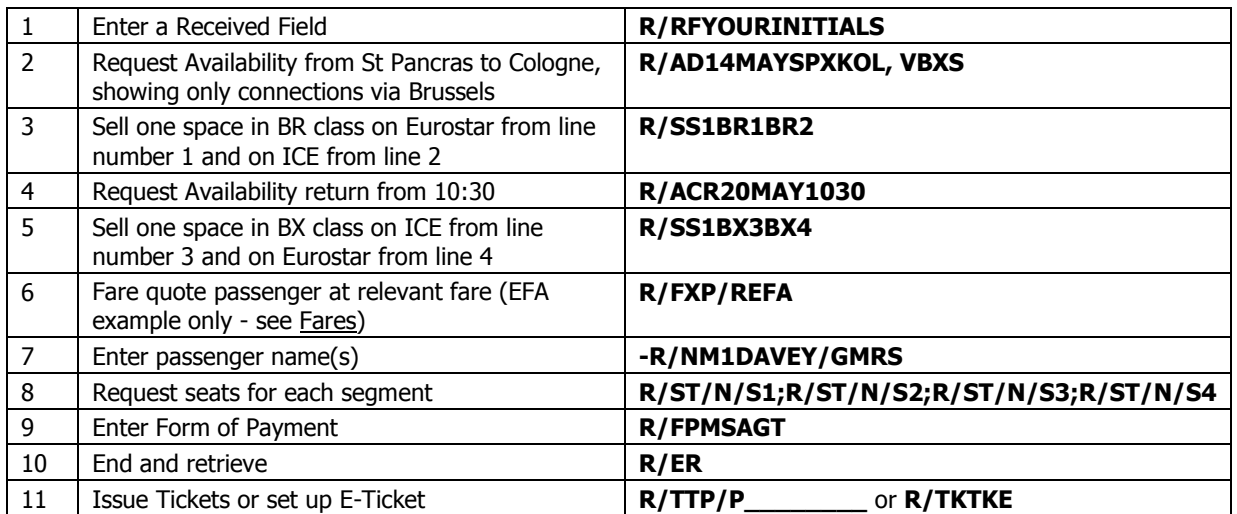

### <span id="page-28-0"></span>**HOW TO BOOK**

ICE trains can be reserved through Elgar using the normal booking process. Both Eurostar and ICE legs must be included in the same booking.

#### **Availability**

Search availability from St Pancras (**SPX** or **GBSPX**) to Cologne (**KOL** or **DEKOH**), Aachen (**AAC** or **DEBDY**) or Frankfurt (**FRA or DEFRM**) . Use the availability entry for 'via Brussels'.

Availability from St Pancras to Cologne, showing only connections via Brussels **R/AD12DECSPXKOL,VBXS** 

The availability screen will show both Thalys and ICE trains. ICE trains are denoted by**ES** to the left of the screen followed by a train number prefixed **92**. (Eurostar trains are also ES but prefixed 90 and 91). Thalys trains are denoted by TH and prefixed 94.

In the example below, the 2nd train listed is a bookable ICE service. The 4th train is a Thalys service and can be booked using point to point fares; see **[Thalys](http://www.eurostar4agents.com/book/elgar/amadeus/eurostar/thalys/index.htm)** pages.

**1 TGT RN 08:05 GBSPX AF60 AT60 AW50 HF50 HT40 HW40 HZ30 BF60 0 ES 9114 10:56 BEBMI BT60 BV60 BZ60 BR60 BW60 BX60 BY60 2 TGT RN 11:59 BEBMI AF40 AR40 BG-- AT20 AW-- AZ20 AX-- AY-- 1 ES 9215 14:15 DEKOH BF30 BT-- BV-- BZ-- BR30 BW-- BX-- BY-- 3 TGT RN 10:00 GBSPX AF60 AT60 AW40 HF40 HT30 HW20 HZ10 BF60 2 ES 9120 13:03 BEBMI BT60 BV60 BZ60 BR60 BW60 BX60 BY60**

**4 TGH RN 13:25 BEBMI HF-A HT-A HW-A HZ-A BF10 BT10 BV10 BZ10 2 TH 9429 15:45 DEKOH BR10 BW10 BX10 BY10**

#### **Selling and seating**

Sell both sectors using the same booking class on both Eurostar and ICE sectors. Booking classes are combinable but must be the same for the outward or return journeys e.g. BR for outbound Eurostar and ICE sectors and inbound BX.

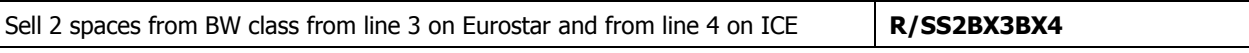

Seats must be allocated for all legs of the journey and are booked in the same way as for Eurostar.

### **Ticketing**

Ticketing is the same as for Direct services and a ticket will be issued for each segment of the journey. TODs are available from UK departure stations only.

# <span id="page-28-1"></span>**EXCHANGES & REFUNDS**

#### **Exchanges**

- If you have a printer and there is time to get boarding passes or new tickets to client, exchanges can be processed in Elgar, using the Eurostar [Exchange Quickstep.](http://www.eurostar4agents.com/book/elgar/amadeus/direct/exchanges.htm) However, first read below as there are a few key differences:
- Please ensure that you check ticket conditions, as only semi-flexible fares can be changed (with a fee), and changes need to be made before departure from the UK.
- For agents without printers, please contact Eurostar4agents, who will be able to process exchanges only where there is sufficient time to send tickets to clients.
- New tickets (not boarding passes) will be produced, so please ensure there is enough time to get these to the client.
- For last-minute exchanges, please call Eurostar4agents on 03448 224334.

# **Refunds**

All ICE fares are non-refundable.